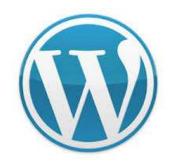

## WordPress Websites for Everyone a WP.COM Solution

#### **APPLE PI**

Cedar Lane Unitarian Universalist Church
Bethesda, MD

October 26, 2019

Ву

Gary Vaughan PMP

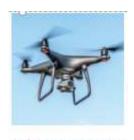

WordPress for Everyone

#### Intro

- Quick Poll of audience
- My background: PC, USAID, State ("PMP")...WordPress Community

• I'm a WP.COM user...WordPress (WP) is dynamic...and fun!

• Discuss WP.COM in context of a general branding + digital STRATEGY.

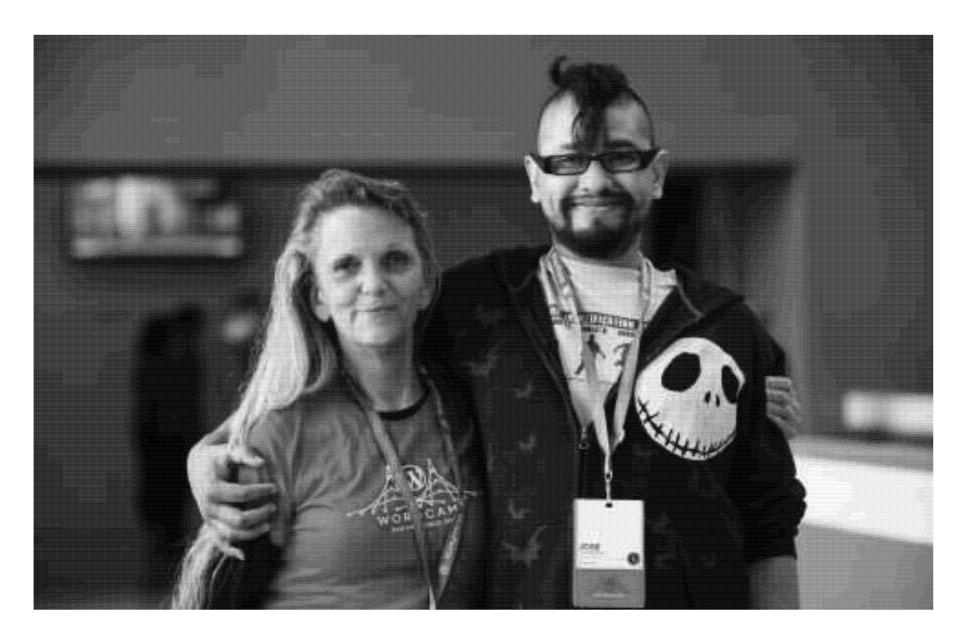

Some happy WordCamp Attendees!

#### Handouts and References

#### **Handouts:**

- 1. My Key WordPress.Com Tips;
- 2. Site Setup Tips + My Free Coaching for Apple Pi Group
- 3. Business Card

#### Online References:

- a) Apple Pi Website (to contain preso video link recording): <a href="https://www.wap.org/">https://www.wap.org/</a>,
- b) My WP Resource Site (+ Help Form): <a href="https://wpwebforpro.wordpress.com/">https://wpwebforpro.wordpress.com/</a>
- c) Find these slides also on Slideshare, and linked on b) WP Resource site, above.

#### Presentation Agenda

- 1. Why is a Website/WP Useful (an online "Hub")?
- 2. Context: Your "branding" (visual identity) on and off line

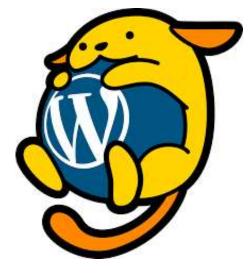

Wapuu Mascot

- 3. WP.COM Site Tips to Get You Started (4 Models, 2 Case Studies)
- 4. Later...Step-by-Step Demo to create a Sample site...+ maybe yours??

My Free Coaching thru December 6 (submit Help Form) - optional!

#### WordPress (WP) Background

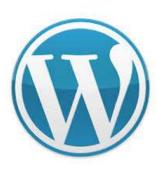

- 34% of Web is on WP
- Includes Bloomberg, CNN, NASA, Nat'l Park Service, Houston Zoo
- Over 48,000+ Plugins, and well over 11,000 Themes
- Free or low-cost user friendly backend/frontend, "modular"
- Evolution from simple blog to broad Content Mgt System (CMS)

#### WP is *Dynamic!*

Open Source, with Updates each quarter in Core WP

Last big WP software release December 2018: <u>Gutenberg "block editor"</u> or Yoast article, <u>What is Gutenberg</u> (Version 5.0)

 My focus on a simplified version of WP called "WordPress.Com", supported by a company, <u>Automattic</u>, which is owned by WP Founder, Matt Mullenweg

#### Basic Alternatives to WP...

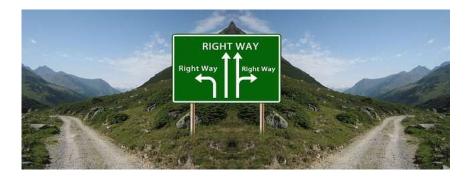

• Existing social media: Facebook, Linkedin, etc.

Image by users Gerd Altmann, pixabay.com

- Simple <u>About Me</u> page Online directories: local chamber of commerce, TripAdvisor, etc.
- User friendly site-builders: Wix, Squarespace, etc.
  - □ PC Magazine's 2019 list and ranking of these and other site-builders
- Pro: avoid WP learning curve, easy starter designs (templates)
- Con: customization?, limited support communities, proprietary

### Why Need a Website vs Social Media (SM)

• Website a place you control content, "brand" – unlike SM

• A "hub" to connect to other info, sites, social media

But to be useful, a website has to have a purpose and plan!

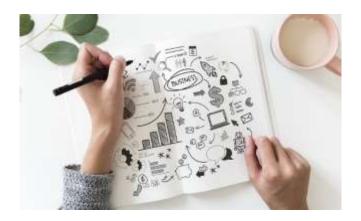

#### Decide Your Level of Effort...Engagement

- Your Website Effort Spectrum it depends!
  - 3 days or around 3 months to build a website
  - Depends on your goals and current digital presence
  - Simple blog vs. More complex organizational site (small biz, non-profit)
- Gauge Your degree of involvement in WP (and Community!)
  - Casual User...Power User...Website Designer or Developer

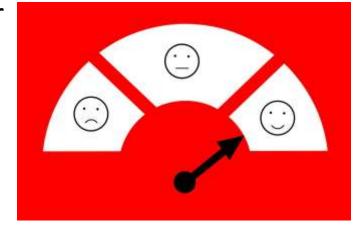

#### Website as a Digital + Marketing Hub

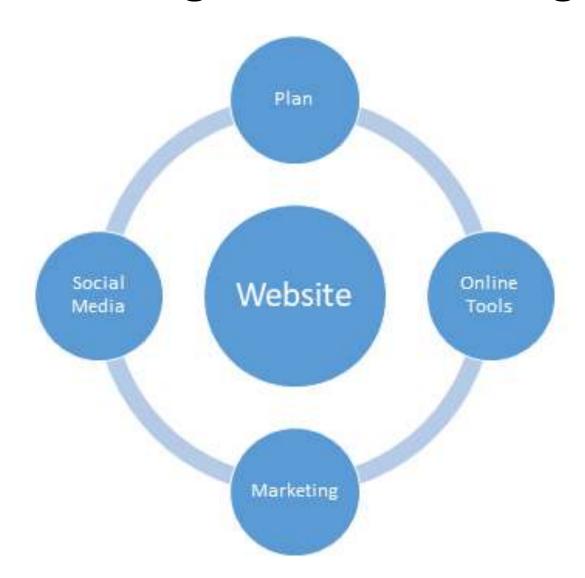

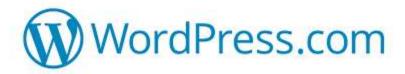

- WP.COM (a WP starter site... and our focus today!)
- PRO
  - Basic site easy, free setup, simple Dashboard
  - Mainly bloggers but CMS, business capability
  - Fully supported by <u>Automattic</u>, and can grow (various paid plans)
  - Shorter learning curve a "one-stop-shop"!
- CON
  - Advertising with free site
  - 3 Gig Size Limit
  - Limited customization no Plugins, only 300+ Themes with free version
  - More bloggers than business users ("Reader" blog community)

## WordPress.com Limitations (con'd)

- Automattic's platform changes (Themes retired, etc)
- Limits on design (font, color, layout), esp with free version.
- Company focus on paid, premium clients
- WP.ORG (not WP.COM) dominates community resources
- Quantity over Quality sites although many great examples!
- Sites Need some testing, fine-tuning not fully "good to go"

## Possible WordPress.com Scenarios

- 1. Experiment, explore what you need (a "sandbox")
- 2. Build your own free site (self-help)
- 3. Upgrade from free, to paid WP.COM site (more customization)
- 4. Pay a web designer to help you upgrade within WP.COM
- 5. Prepare for future, robust <u>WP.ORG</u> site (use WP.COM to lower cost of web developer for self-hosted WP.ORG site!) See also Annex 4

Fit WP.COM scenario to your needs!

#### Basic WP Concepts – a Glossary

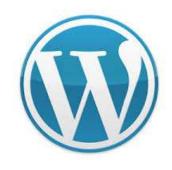

#### CONTENT

- Site Dashboard
- Content Inputs
  - By Admin: Posts, Pages, Media
  - By Users: comments, surveys
- Data Location/Navigation
  - Blog categories, tags
  - Menu, Sidebar(s)
  - WP "front end" links to other sites
  - New "block editor" (Gutenberg)

#### **FUNCTIONALITY\***

- WP.COM (basic) vs WP.ORG (custom)
- Themes (layout, "look & feel")
- Plugins (add big functionality)
  - Gravity Forms (surveys etc)
  - MailPoet (newsletter)
- Widgets (add small features)
  - Search, Calendar, Text Box, etc.

<sup>\*</sup>Site Usage Analytics (Jetpack Site Stats...or Google Analytics, if a <u>WP.COM Premium Plan</u>)

### Get Started with a Simple wwordPress.com site

- WP.COM is a cheap, entry-level step into Wordpress
- Simplified interface, metrics
- Easy to post, edit content
- Support community ("Reader"), Theme Directory

• Let's look at my WP Resource Site as a WP.COM example.....

#### Site Example:

Our <u>"WP Websites for Everyone" WebSite</u>

- **Purpose:** for training reference and user feedback
- Functionality:
  - Classic top tabs for key content
  - Featured Page and Posts on Home Page
  - Tag Cloud for easy reference
  - Sidebar for WP ref links
  - Threaded Comments, Polls for feedback
  - 6 Built-in Color Schemes, Stock images
  - Cost: Free!

#### WP.COM Site Design: <a href="https://wpwebforpro.wordpress.com/">https://wpwebforpro.wordpress.com/</a>,

with "Textbook" Theme Elements: Header, Image, Menu, Featured Page

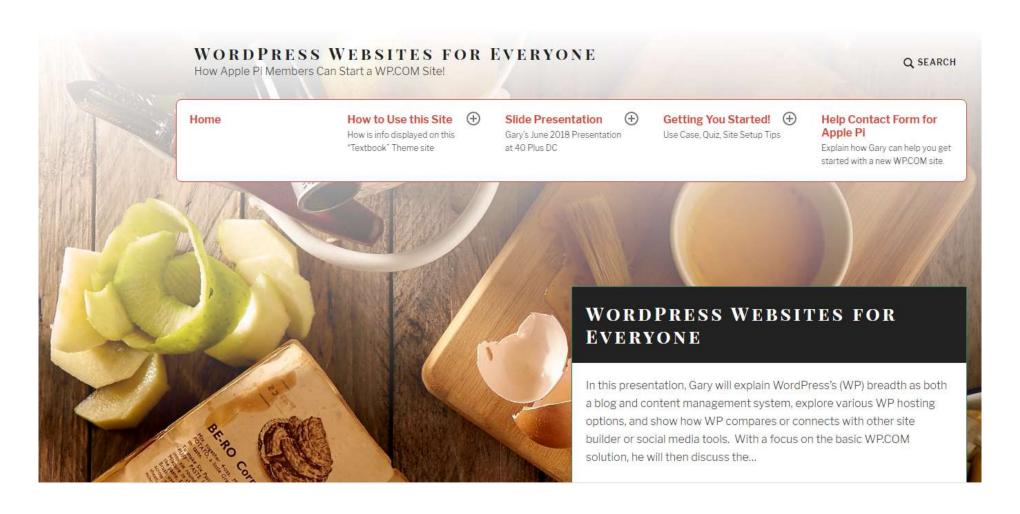

#### Support 1: How to Choose a WP Theme

- 1. Check out WP.COM Theme Info
- 2. Do filtered Search of Themes available: by purpose, function
- 3. Scroll through Theme displays of functionality, access a live demo
- 4. Check out tips on WP.COM by Automattic, users on "Reader" blog
- 5. Activate, test on a new WP.COM site
- 6. See if layout right for your content, apply customizations.

N.B.: Check speed, security, support of Theme (caveat emptor!)

#### Search for Theme on WP.COM

(300+! Options - Browse Theme Dashboard/Search)

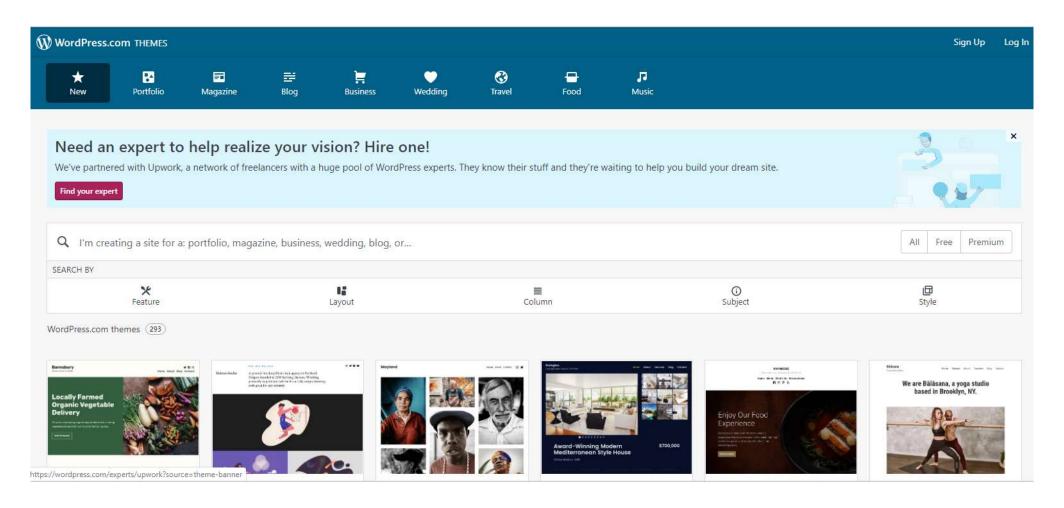

#### Check out WP.COM Info on "Textbook" Theme

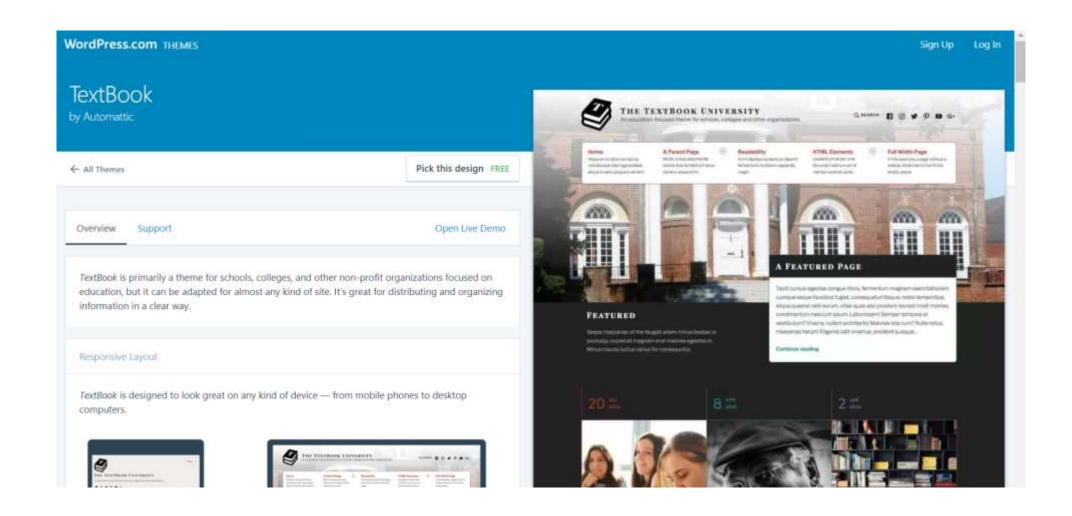

#### Support 2: Use WP.COM Knowledge Base

- How to Access
  - On your Dashboard (lower right "?")
  - Or On Google type Search term + "WordPress.Com"
- Content: articles, videos
- Also Search, Discover, Tags on "Reader" tab Dashboard re other sites
- Example: "How to do a category" per Google search: <a href="https://en.support.wordpress.com/posts/categories/#adding-categories">https://en.support.wordpress.com/posts/categories/#adding-categories</a>

#### Support 3: Interactive Help

- WP.COM Forum
- Online Chat (Premium accounts)
- In person help:
  - Attend a free <u>DC WordPress Meetup</u>\*, next one at U-Group, Dupont Circle, on Nov. 19 (or small No/VA branch meeting in Rosslyn, first Thursdays)
  - Check <u>WordCampCentral</u>\*\* for (almost) free upcoming conferences!
  - Participate in an online course by WP.COM: <u>Blogging University</u>
  - Get my Coaching Help Nov. 4 Dec 6 (Apple Pi: see Handout #2)

#### **Link Notes**

<sup>\*</sup> https://www.meetup.com/wordpressdc/

<sup>\*\*</sup> https://central.wordcamp.org/

## DEMO (Tutorial): Starting a WP.COM Site — Default Theme

 To show typical actions that you would take in starting and managing a new site from your "Dashboard" (ADMIN).....

Goal: Let's start a TRAVEL BLOG.....

## Basic Steps to Produce a Simple WP.COM Blog Site

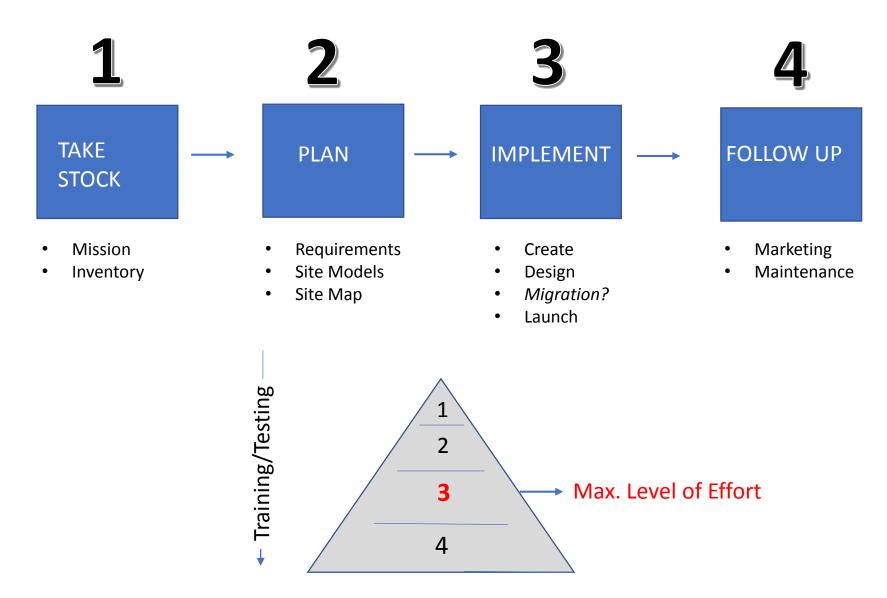

# Project Brief: Travel Blog (DEMO)

- A personal blog
- Share trip reports with friends
- Keep handy Packing Tips
- Collect Resource information for future travel

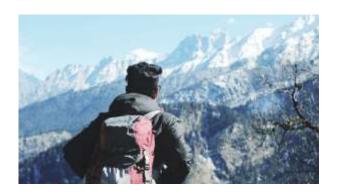

### 1. Start Site (WP.COM Account Regis., URL) (DEMO)

 Click <u>"Get Started"</u> on WP.COM site, Answer 6 Questions...\*
 [DONE!]

 Our Demo Travel Blog already set up at: https://40plusdemo.wordpress.com/

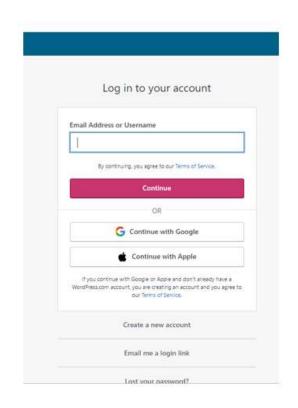

<sup>\*</sup>For Step-by-Step process to Start a new Site, see Annex 1 Slide Screenshots

#### 2. Site Settings (Basic Settings, Framework) (DEMO)

- Adjust General Settings
- Select and activate Theme
- Upload Header image...tagline?

#### 3. Layout Site (Navigation)

(DEMO)

- Set up Menu (drag and drop)
- Set About "Static Front Page" vs. "Posts Page"
- Sample "widgets": Text box, Search, Tag cloud + Reorder them

#### 4. Site Content (Text, Images, etc.)

(DEMO)

- Draft 2 Pages (static)
  - "About"
  - "Packing Tips"
  - Draft/Preview/Publish...Enable Comments...and Test Comment
- Draft 2 Posts (dynamic)
  - "Welcome"
  - "Trip Reports"
  - Draft/Preview/Publish...Enable Category, Comments

#### 5. Review Site (Testing)

(DEMO)

- Check out "look and feel" of Home Page, etc.
- Do edits on the fly, test Reply to Post [See Comments on Dashboard]
- Toggle Admin Dashboard vs Site View
- See effect if Themes changed: Twenty Sixteen vs. TwentyNineteen (both default WP.ORG themes)

#### Website *Design* Best Practices

- **Design Best Practices**: Clean and simple...good use of white space, limit 3 Fonts in 3 sizes, few colors...key message (call to action?)
- Navigation: Easy to find info (Visual Hierarchy), leverage conventions, consistency, accessibility, menus max 3 levels deep.
   Contact info clear
- Content: Well written, engaging, varied content for audience
- Images: Optimize size/photos, copyright
- **Engagement:** Build for usage/traffic on Web, SEO, check Google Tools
- *Testing*: check browser/device compatibility

#### Do a Business Card to Practice Design

My Vistaprint example...

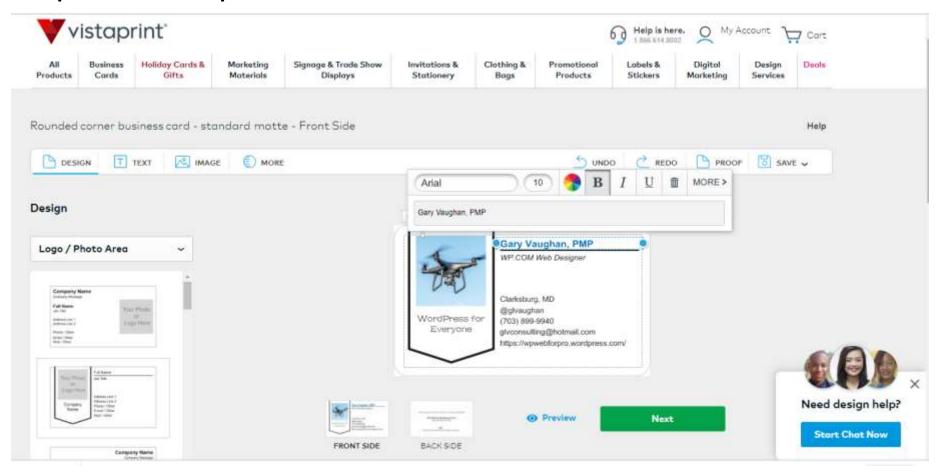

#### Site Maintenance

- No matter how great the design, Maintenance is key!
- Keep content fresh
- Maintain site layout, functionality
- Document design, record site problems/questions to guide Help
- Respond to user comments, feedback
- Keep in touch with tech advances, alerts within the WP community!

## Social Media (SM) Strategy

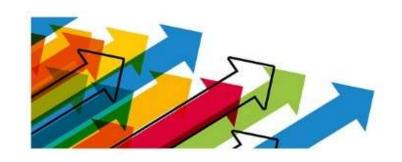

- Assess current SM Goals, Channels and Results
- Research your Audience (Demographics, "Personas")
- Track Metrics (WP.COM "Stats", other SM analytics)
- Create a SM Content Calendar
- Promote your site to similar blogs and other SM

#### Popular Social Media

- Facebook: Link website to your public FB Page
- *Instagram*: Feed photos to your site
- *Twitter:* "Push" WP Posts to your Twitter account
- Linkedin: Share your Posts, and use complementary profile
- YouTube: Upload to a channel, or link to existing videos\*
- MailChimp: Apply tool to broadcast website content to an email distro list

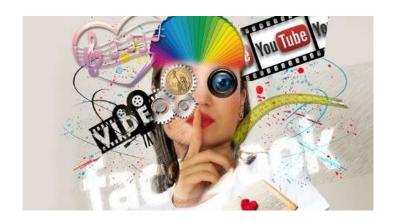

<sup>\*</sup>Consider creating simple "videos" by animating slides using PowerPoint, Prezi or Adobe Captivate

### 4 Possible User Model Sites...

[your optional "homework"...after this presentation!]

Try 1 of 4 types of WP.COM sites w/ my help or on your own...

- 1. Personal Blog
- 2. Creative Photos
- 3. Non-Profit Site
- 4. Small Business Site

A good starting Theme "framework" is key!

# 1. Personal Blog

- *Purpose:* promotion of individual professional or hobbyist
- Key Content
  - Bio, Resume, Client Testimonials
  - Blog about tips, "thought leadership"
  - Areas of expertise/service
  - Work Sample: Papers, Slides, Project Summaries...eBook
  - Events (either presenting or attending)
  - Social Media Link Linkedin

# WP.COM Blog Examples

- Wine Blog:
  - https://drinkwhatyoulike.wordpress.com/
- SeinfeldLaw,
  - https://seinfeldlaw.com/
- Mental Health at Home,
  - https://mentalhealthathome.org/
- Good Morning Gloucester
  - https://goodmorninggloucester.org/
- Live Laugh RV
  - https://livelaughrv.net/

# Suggested *Themes* for Personal Blogs

- Get ideas from other professionals' sites on the Web: https://tsavoneal.com/best-consultant-websites/
- Free Personal Themes
  - <u>Libre 2</u>, fixed top level navigation, custom header
  - Editor, left menu format, pull quotes
  - Colinear, magazine design, allows for rich content
  - TwentyNineteen, simple, clean, optimized for new editor
- A Premium theme: Maxwell, trad'l layout, 6 color palettes, \$69

# Sample Theme Functionality: *Color Palettes,* for "Maxwell" and *Pullout Quotes for* "Editor" Blog Themes

Maxwell includes six free color palettes to choose from. For more, unlimited colors (and Typekit fonts) are available with the Premium or Business plan.

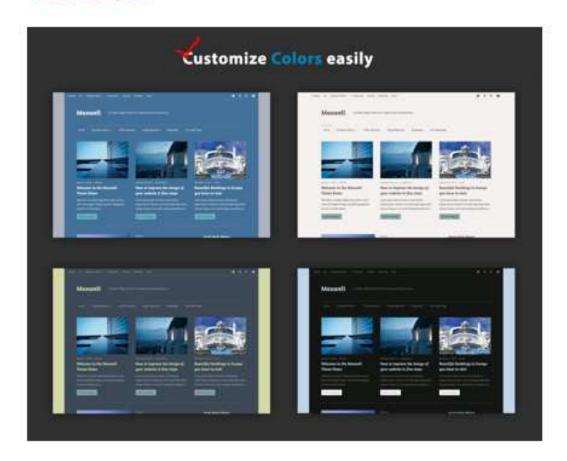

\*\*ditor comes with a few custom styles you can use by switching your editor to Text mode.

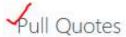

Pull quotes can be used to highlight short pieces of text. You can create one by adding a class of pull-left or pull-right to your content:

<span class="pull-right">This text will be pulled
right.

You can see an example of the pull quote styles in the demo.

A pull quote (also known as a lift-out quote) is a quotation or excerpt from an article that is typically placed in a larger or distinctive typeface on the same page, serving to entice readers into an article or to highlight a key topic. The term is principally used in journalism and publishing.

THIS PULL QUOTE IS JUST HANGING OUT ON THE RIGHT SIDE OF THE POST. LOREM IPSUM DOLOR SIT AMET, CONSECTETUR.

This is how pull quote to the right looks like on the theme.

## My Planned Blog Redesign: <a href="DCWineBrewAdvisor">DCWineBrewAdvisor</a>

(from free "Hemingway Revisted" to Premium "Maxwell" Theme)

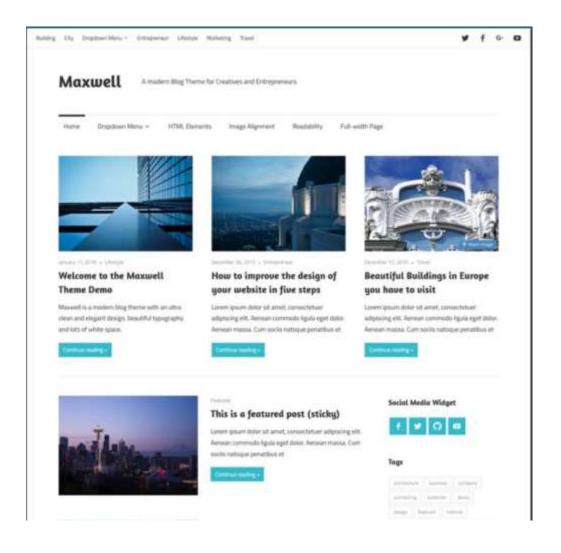

### 2. Photo Site

- *Purpose:* creative display of photo collection as profession/hobby
- Key Content:
  - Logo
  - About...Contact
  - Type: Wedding, Portrait, Artistic, Hobby...
  - Media: Gallery of photos, podcast, video...
  - Social Media Links: *Pinterest or Instagram*

# Suggested *Themes* for Photo Sites

- ✓ ideas of other photo sites on the Web: <u>Vandelay Design Portfolio</u> or After the Coaldust
- Free Photo Themes
  - AltoFocus Clean Grid, images "pop", scrolling from top menu
  - Rebalance 6 Color schemes, more traditional grid for photos
  - <u>Illustratr</u> Minimalist layout
- Premium site option: <a href="Photo blog">Photo blog</a> {recommended by WP.COM] 3 layouts, 4 style packs, 26 photo filters...\$36

# WP.COM Photo Site Examples

- Shutter Clutter (AltoFocus Theme):
  - https://shutterclutter.wordpress.com/
- Cooking without Limits
  - https://cooking-without-limits.com/
- Andrew Nixon's Photo Blog:
  - https://nixonphoto.wordpress.com

# Sample Theme Functionality: *Grid vs Masonry Layout of Photos* – for "Photo Blog "Theme

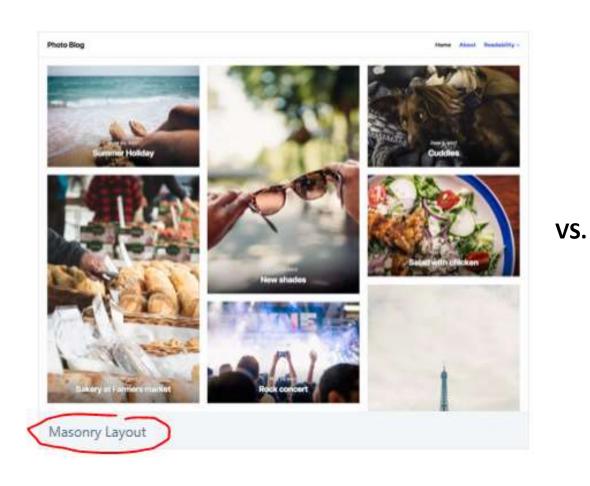

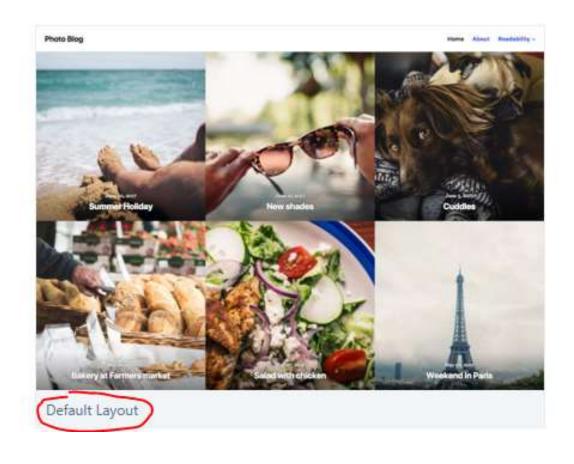

### 3. Non-Profit Site

- *Purpose:* an info hub for non-profit or business
- Key Content for Non-Profit [Do Detailed Site Map/Hierarchy]
  - Call to Action/Donate
  - Programs
  - Testimonials
  - About: Staff, Board, Annual Report, Careers
  - Blog: Newsletter
  - Social Media Links (broad...yet targeted!): FB, Twitter, LinkedIn, etc.

# Sample Non-Profit WP.COM Sites

- Minding the Workspace:
  - https://newworkplace.wordpress.com/
- Alternative Estuary (UK):
  - https://alternativeestuary.home.blog/
- 4<sup>th</sup> Street Food Coop (NYC):
  - https://4thstreetfoodcoop.wordpress.com/
- Raleigh Score:
  - https://raleighscore.wordpress.com/

# Suggested *Themes* for *Non-Profit Sites*

- Model sites on Web
- Free Themes:
  - Rebalance
  - <u>TwentySeventeen</u> scrolling, "one piece", modern design; or <u>Twenty Sixteen</u>
     another default theme on WP.COM, traditional format, can instantly change background color
  - <u>Textbook</u> (see <u>this class site</u>)
- One Premium option:...Organization, specific for non-profits, call to action, Page templates, \$69

# Sample Theme Functionality: 3 Columns for

"Organization"

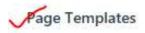

In addition to the Home Page Template, Organization offers a Full Width Template, Site Archives Template and a Three Column Template for displaying a sidebar on each side of your content. Page Templates can be applied in the Page Attributes.

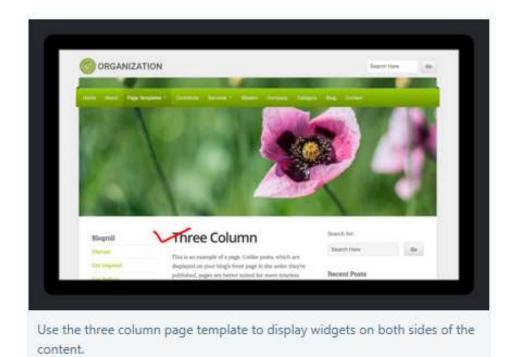

### 4. Small Business Site

- *Purpose:* To sell a product or a service
- Key Content:
  - Product or Service Descriptions
  - Location and Hours
  - Blog Tips
  - Ecommerce
  - Branding important
  - Complement site with other physical "collateral": brochures, etc.

# Sample WP.COM Business Sites

- From WP.COM home page marketing: Natural Hair Salon
  - https://nappstarrocks.com/

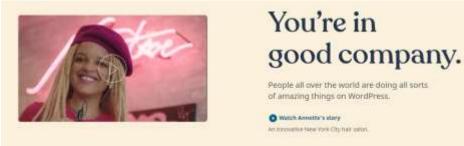

- Other Small Business Sites
  - PachaMama Coffee:
    - https://www.pacha.coop
  - Gatewell Therapy Center:
    - https://gatewelltherapycenter.com/
  - Online Long Beach Newspaper:
    - https://www.presstelegram.com/

# Suggested Themes – Small Business

#### Free Themes

- Cerauno
- Gateway
- Morden
- Brompton
- Shawburn
- <u>Canape</u> (restaurant specific, menus)

#### Premium Themes

- Gridiculous Pro \$69
- <u>InfoWay</u> \$70

# Sample Theme Functionality for "Brompton" Theme [Optimized for New Editor]

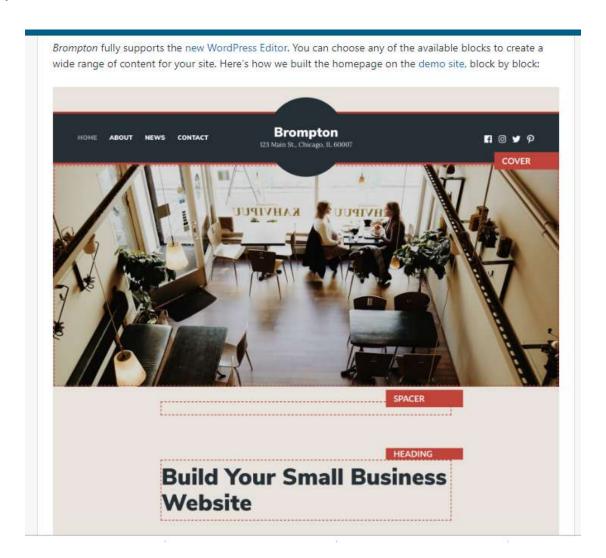

### Detailed Restaurant Theme:

"Canape", Menus

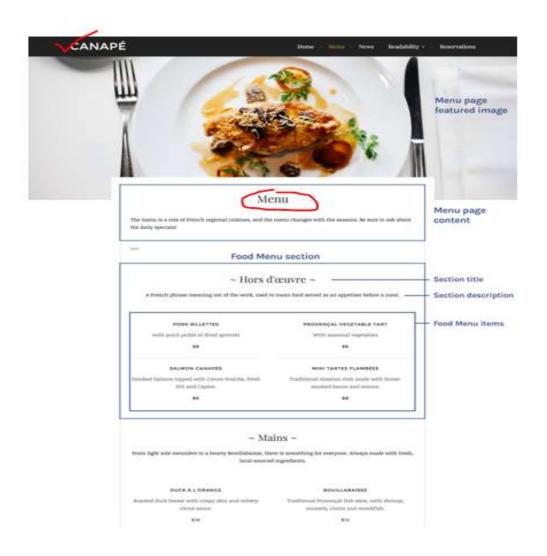

# Recap of my 3 Handouts ...

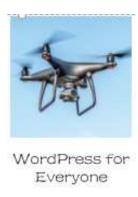

- 1. WP.COM Site Set-up Tips (Self-Help See also my ref website)
- 2. My Apple Pi WP.COM Coaching Content Schedule (Assistance)
- 3. Business Card (My contact info "real world" marketing!)

## Project Brief (see also [online Form])

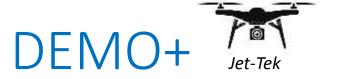

#### □ PREVIEW – LATER "DEEP DIVE" DEMO!

- **Site Name** (Fictitious): *Jet-Tek,* with Clyde as sole proprietor, from home
- Mission: to provide computer repair services via drone
- Audience: Metro DC area Small Businesses and Residences
- Ecommerce: Customers can pay online for initial drone trouble-shooting
- **Desired Results** Post-Website Launch:
  - > 20% increase in sale calls due to drone technology promotion
  - > Reduce customer telcalls/emails asking basic service info
  - ➤ More professional website than current Facebook page

### Model Website Links

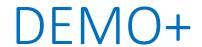

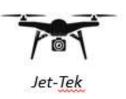

Products Brands Deals Services

Samsung Savings Event Get the deals you've been waiting for.

SAMSUNG Shopping History Order Status Saved Items

Best Buy | Services

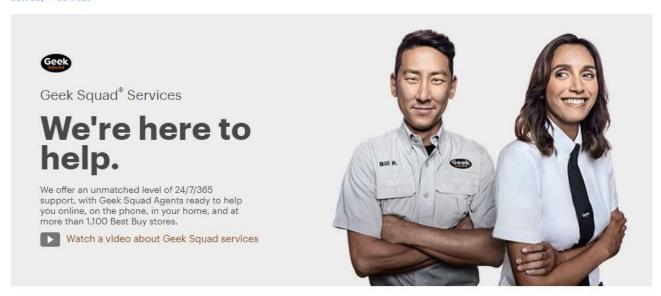

#### NO ONE STANDS BEHIND YOU LIKE GEEK SQUAD

INSTALL

WE'LL DELIVER YOUR PRODUCT AND GET IT UP AND RUNNING SET UP

WE'LL SET UP YOUR TECH AND SHOW YOU HOW TO USE IT

PROTECT

EXTEND YOUR WARRANTY AND PROTECT YOUR PURCHASE SUPPORT

GET QUESTIONS ANSWERED AND PROBLEMS SOLVED 24/7/365 REPAIR

WE'LL FIX YOUR CELL PHONE AND COMPUTER, NO MATTER WHERE YOU BOUGHT THEM

Source: Best Buy

# Site Map

### DEMO+

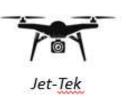

- About
  - My Bio (Clyde)
  - Testimonials from Customers
- Services
  - Diagnostic
  - Troubleshooting
  - o Buy or Upgrade
  - Monthly Maintenance
- Blog Tips (Tags: Desktop, Mobile, Security, Storage, Upgrade, Crash, Browser)
- Contact
  - Location
  - Social Media
  - Contact Me for Free Checkup
- Search
- Social Media Links: e.g. Twitter, Instagram, Facebook

#### "Moodboard" of Web Images assembled on *Pinterest*

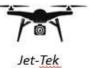

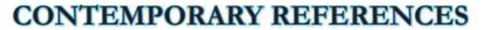

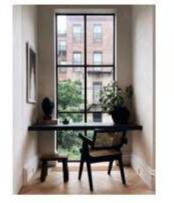

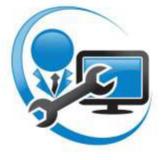

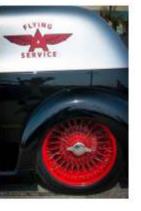

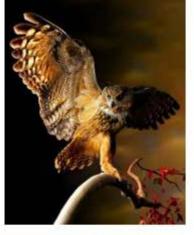

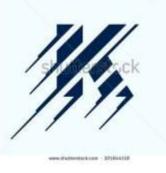

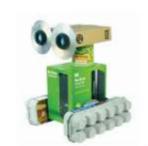

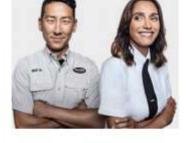

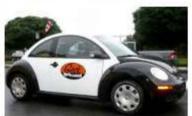

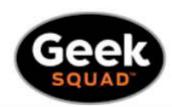

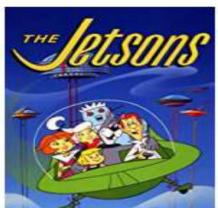

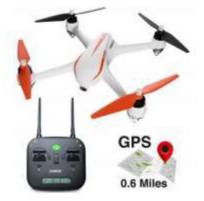

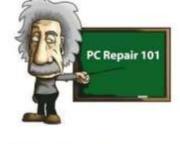

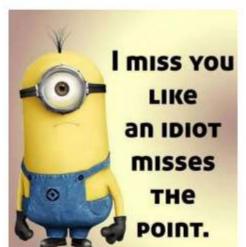

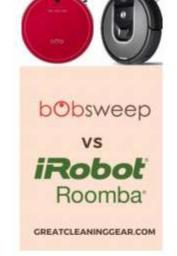

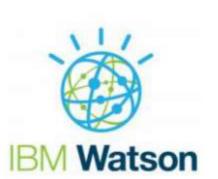

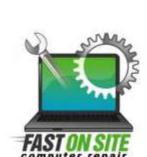

# Customize Menu – Home Page

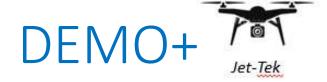

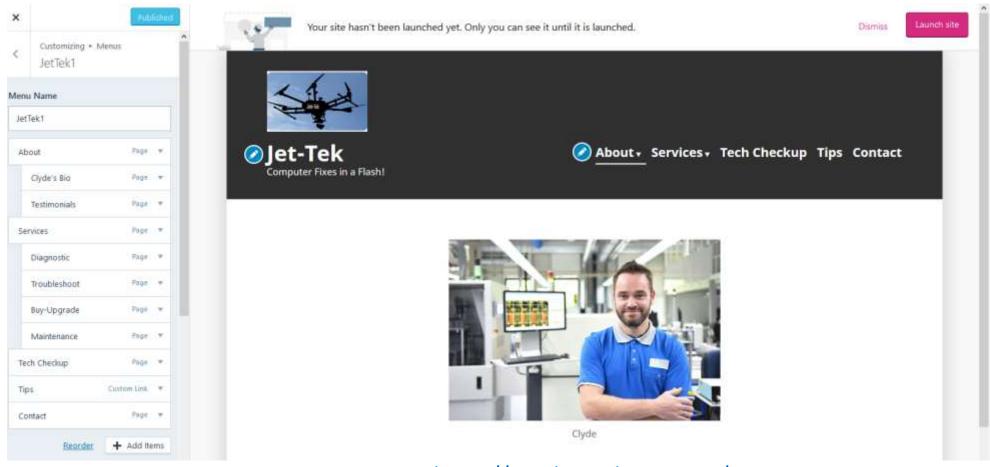

https://jettek.wordpress.com/

### "Barebones" Info...

DEMO+

that I need to Create *your* Site later in Deep Dive Demo!

- 1. Your Email Address and Password
- 2. Kind of Site: Blog/Business/Professional/Online Store
- 3. What's blog about: Travel, Local, etc.
- 4. Site's Name (be flexible to get a free domain!)
- 5. Access Your Email (Mobile or Web) to Confirm Account.

#### **Optional:**

- Invite me as guest Admin to help on your site: "Manage/People/Invite"
- Create an added Sandbox site for your testing/training: "+Add New Site"

# Optional "Homework"!

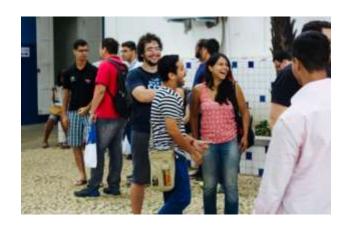

- Share "Poll" feedback on my presentation at the WP Ref site
- Create a free WP.COM site (on your own, or with my help!)
- Attend a <u>WordCampCentral [Calendar]</u> (low cost...just your time!)
  - WC US in St Louis (National Conference), Nov 1-3, 2019 (I'm going!)
  - Lancaster, PA o/a Spring 2020
  - WC Philadelphia o/a Fall 2020
- Participate in informal monthly WP Meetups (both presentations and informal how-to help): <a href="DC Meetup">DC Meetup</a> next one November 19.

# Other Reference and Support Links

- Imagery, Photos, Text
  - <u>Iconmonstr</u>, Free Icons
  - WP Website Design Videos (Bourn, WP.TV)
    - <u>Part 1</u>, <u>Part 2</u>
  - <u>Better Photography Video</u> (Eggleston, WP.TV)
  - <u>Create Infographics to Turn Your Data into a</u>
     <u>Powerful Marketing Tool Video</u> (Ramirez, SCORE)
  - <u>Lorem Ipsum</u> (Dummy Text Generator)
  - Looka (Logo designer built into many Themes)

- Project Management & Design
  - PM Day of Service Annual Free business plan help for non-profits (Saturday, MLK Day Weekend, Jan. 2020)
  - SCORE Business Management Videos
  - <u>UI/UX Design Specialization</u> (Coursera CALARTS), including Website Project Management, by Roman Gaster
  - Graphic Design Specialization (Coursera CALARTS)

# My Contact Info: Gary Vaughan

My personal contact info and bio

Email: glvconsulting@hotmail.com

>Tel/Text: 703-899-9940 (Cell)

➤ Twitter: @glvaughan

► Linkedin: Gary Vaughan PMP

➤ Blog: <u>dcwinebrewadvisor/about</u>

➤ WP Ref Site: <a href="https://wpwebforpro.wordpress.com/">https://wpwebforpro.wordpress.com/</a>

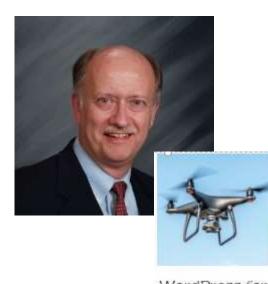

WordPress for Everyone

# Thank You!

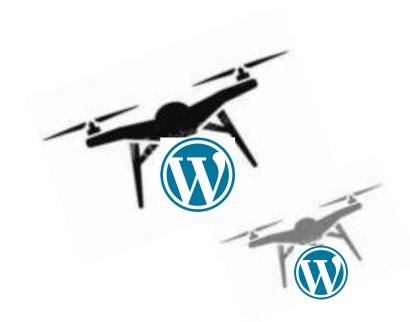

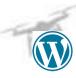

# Image Credits in Presentation

- Photo WordCampers, Slides 3, 61: <a href="https://central.wordcamp.org/">https://central.wordcamp.org/</a>
- WAPUU, WP Mascot, Slides 5: https://torquemag.io/2017/08/wapuu-created-cultural-center-wordpress/
- Slides 10 (Meter) and 66 (Windows) Images from Creative Commons
- Source of all Theme Screenshots, WordPress logos: <a href="https://wordpress.com/">https://wordpress.org</a>
- Slides 8, 9, 14, 26, 35, 36, Various images, Pixabay
- Drone clipart Slides 66 etc (B/W) and Slide 56, 65, etc (Color) and Clyde photo (61) from Adobe Stock
- Slide 33, Screenshot Business Card template, Vistaprint
- Annex 1 Screenshots, Wordpress.Com
- Annex 2 Case Study screenshots and logo from *RestonUSE*, and my thanks to the *RestonUSE* Web Team for permission to share this experience.

# ANNEX References

### Annex 1: Steps to Start a New Free WP.COM Site

Step 1: Create New WP.COM Account: <u>Sign In</u>

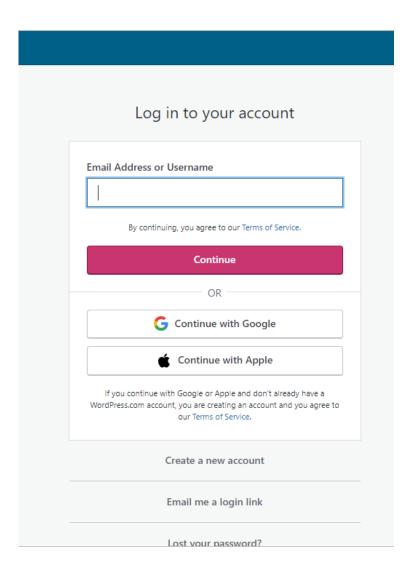

# Step 2: Choose Kind of Site

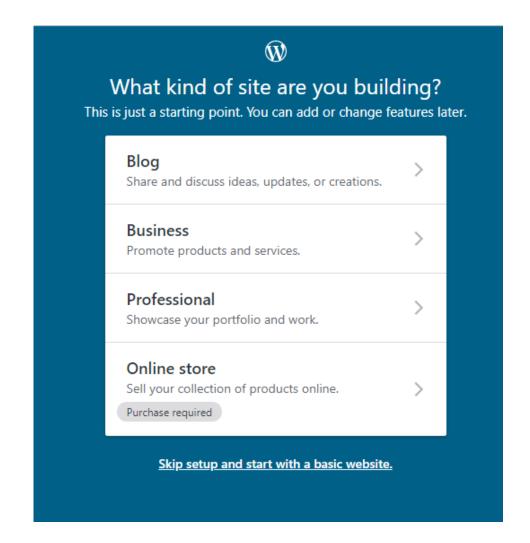

# Step 3: What is your Site about?

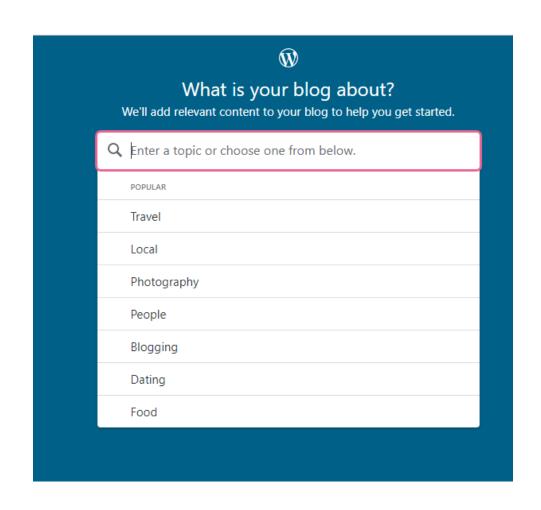

# Step 4: Tell your Site's Name

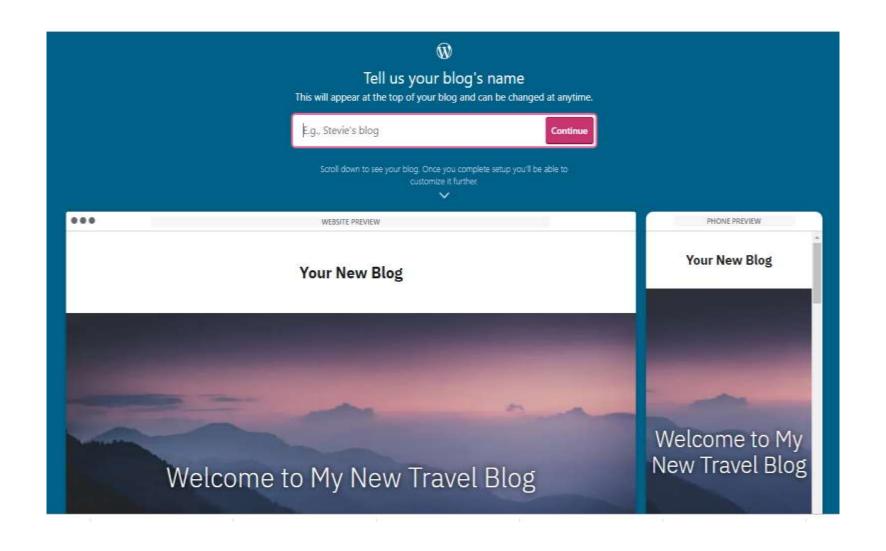

### Step 5a: Give your site an Address [Domain]

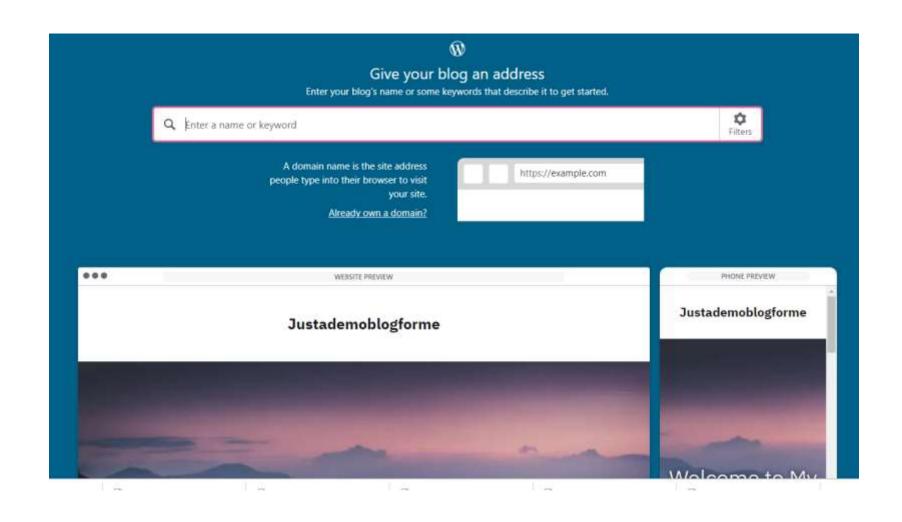

## Step 5b: Match Site Name to *Free* Site Domain...then *Select!*

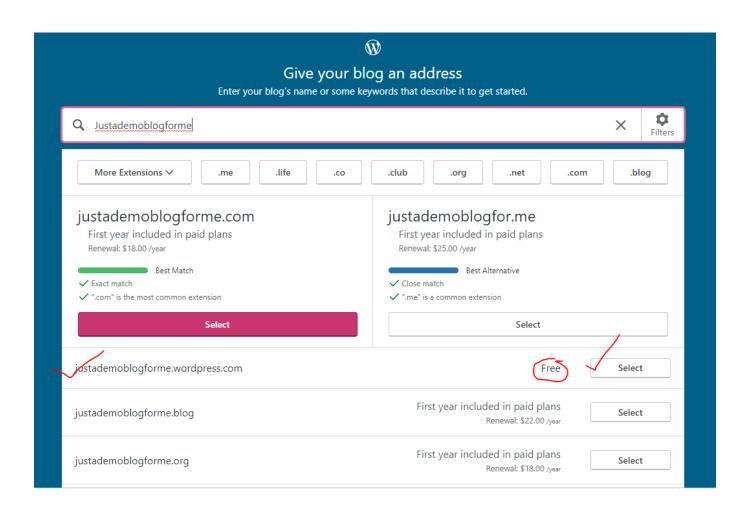

#### Step 6: Pick a *Free* Plan

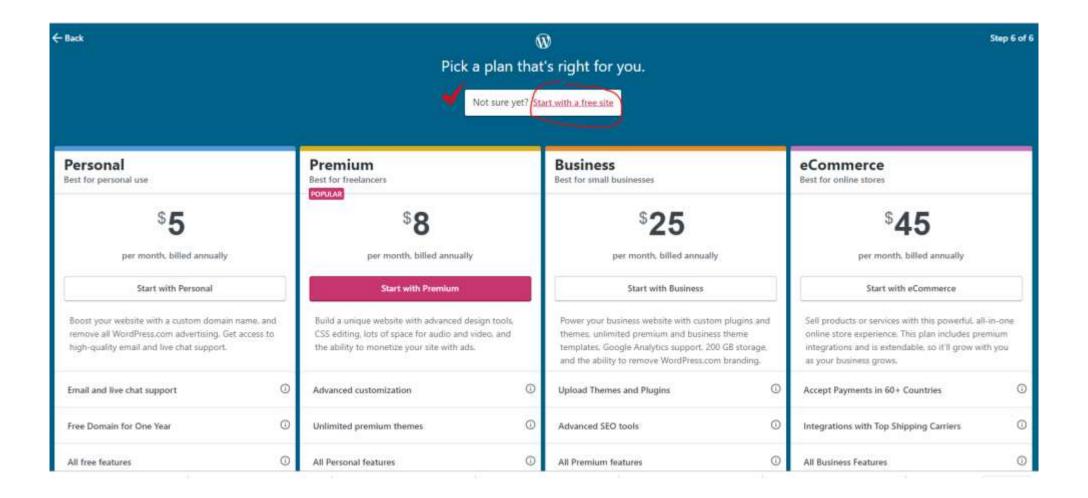

#### Success — Site Created!

Do Setup steps: update home page, confirm email, etc. before launch

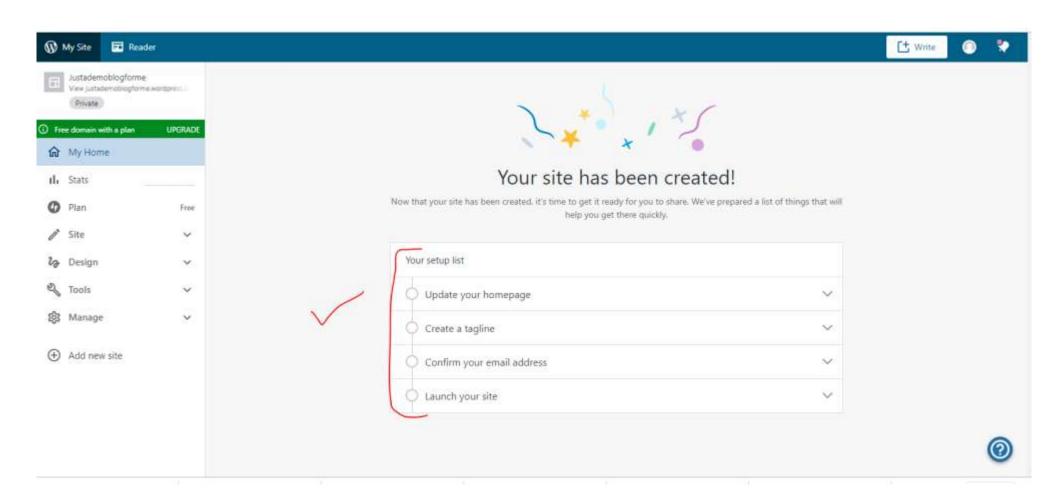

#### What Your New Blog Looks like...

a skeletal site, with default Theme [Maywood] and starter content

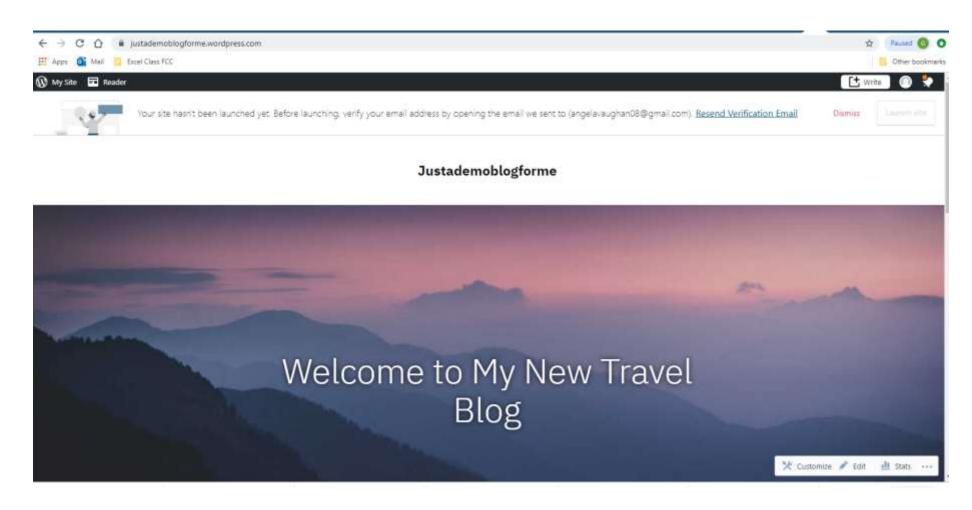

## **Step 7:** *But*...you can't Admin site until your Email confirmation [see below]

----- Forwarded message -----From: WordPress.com <donotreply@wordpress.com> Date: Sat, Oct 19, 2019 at 2:20 PM Subject: Activate demoyourstuff To: <angelavaughan08@gmail.com> Welcome to WordPress.com. Please click the button below to confirm your email address and activate your account. Click here to Confirm Now After you confirm your account, come back and check your inbox for your WordPress.com Welcome Kit email. It includes all the information you need to get started, including a simple 5-step process to get your site launched quickly, and a boatload of free marketing tips to help you drive traffic to your site. Helpful reminder: At any time, log into your account with your username, demoyourstuff, or your email address.

# Step 8: Use "Welcome Email" Links to Guide your Site Setup

From: WordPress.com < hello@wordpress.com >

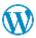

#### Welcome to the WordPress.com family!

Congratulations, your new site, justademoblogforme.wordpress.com, is up and running!

This email has everything you need, including links to several videos and guides, to help you get started.

The resources are 100% free and even include a free bonus. As a special "thank you" for joining WordPress.com, you're going to get access to three marketing courses that are overflowing with many of the most important marketing tips we've discovered over the years (links below).

So hang on to this email and refer back to it often as your site progresses. With all that said, let's get started! .....

- ✓ Consult the links, videos, & online courses in your **WP.COM Welcome reply email**
- ✓ Invite Gary as a guest Admin to help...Create your added Testing site (optional)
- ✓ Finally, "Launch" your site Public when ready and reset Settings to "Private", "Hidden"

#### Annex 2: RestonUSE WP.COM Website Case Study

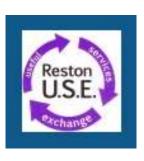

#### **USE Organizational Background:**

- **Purpose:** a community "time-bank" where members exchange hours of service with other members for their services (ranging from rides to the airport to home maintenance).
- Activities: very active, many lunches, fairs and other events.
- *Membership:* about 100 members, mostly retired and living in the Reston, VA area

### Technology - Past and Projected

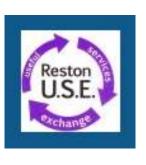

- USE had an existing WP.ORG website that was little used and not user-friendly.
- For Member-limited information, USE maintains an hOurworld website that uses Time and Talent software to sign up new Members and exchange Services, as well as a Members-only Facebook page.
- Gary volunteered to help a USE Web Team design and launch a new WP.COM website during January-May 2019.

#### Old WP.ORG Website [via "Wayback Machine"]

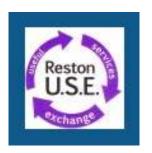

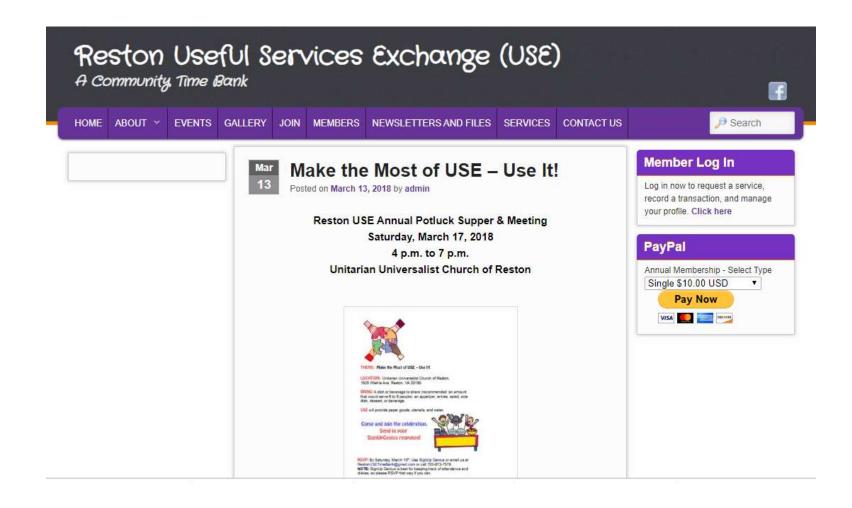

#### USE New WP.COM Website Goals:

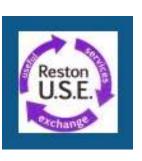

• To attract new USE Members and better engage existing Members

• *To leverage* additional resources: Volunteers, Board, partner organizations and local media.

#### USE Website Project Lessons Learned

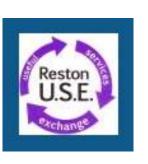

- Better clarify USE website requirements up front, involving the USE Board and a full Web Team
- Get USE Web Team, Board and end user feedback and testing on the site throughout the period of site development, rather than "bunched" toward the end.
- Start USE WP Admin training at the outset by creating their own site and early comparison (testing!) of alternative Themes, layouts and content.
- Apply project management software (<u>Asana</u>?) to economize on Web Team email and teleconference overload
- Better incorporate social media for a public launch of the website once completed

#### WP.COM Website Result [with free Rowling Theme]

https://restonuse.org/

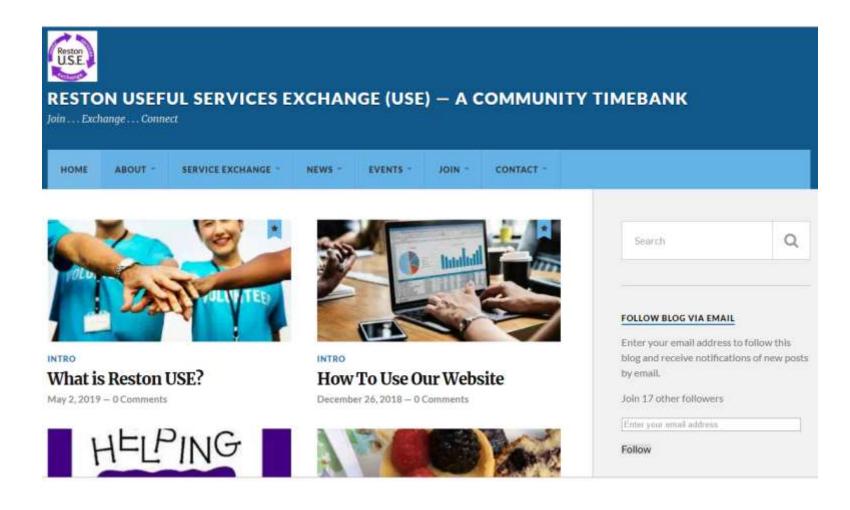

#### Annex 3: WP Migration Tips

- Need to plan "export" from old site and "import" to new site
- You may need an added migration tool to minimize disruption
- Testing, backups, and redirection of former site are key
- Easiest to "copy and paste" PC content to brand new WP.COM site
- Migration Reference Links:
  - General Site Migration Tips (and details re migration to WP.ORG)
  - How to Import Content into WP.COM
  - <u>Graduating</u> <u>Moving a site from WP.COM to WP.ORG</u>:
     <a href="https://www.wpbeginner.com/wp-tutorials/how-to-properly-move-your-blog-from-wordpress-com-to-wordpress-org/">https://www.wpbeginner.com/wp-tutorials/how-to-properly-move-your-blog-from-wordpress-com-to-wordpress-org/</a>

### Migrating Content to/from WP.COM

"Import" Screen

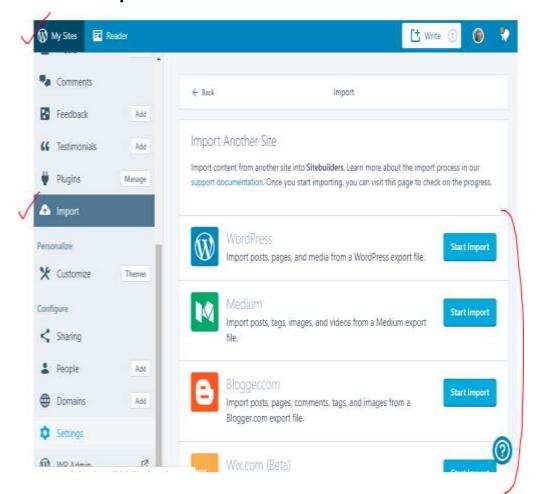

"Export" Screen

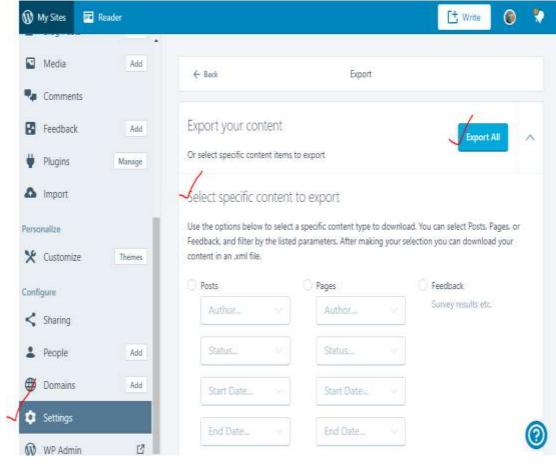

### Annex 4: WORDPRESS.ORG

- WP.ORG (a more advanced WP option)
- PRO
  - More flexible, customizable, robust site
  - Wide variety of users, from bloggers to large organizations
  - Open Source, PhP scripting language

#### • CON

- More expensive, requires a hosting company on Web
- Longer learning curve for IT Developers, Designers, Site Admins
- Detailed configuration on web host important

# If you decide to "graduate" and move up in WordPress complexity...

- WP.ORG site more complex than WordPress.Com, needs configuration, and *you* maintain the WP software
- Need a Host fees vary.
- Can power more modern designs see <u>GeneratePress Premium</u> templates
- Host selection criteria: speed, uptime, cost, support, "shared" vs "managed"...very limited support for use of WP software.

#### WP.ORG Hosting

Many hosts, but a few to consider:

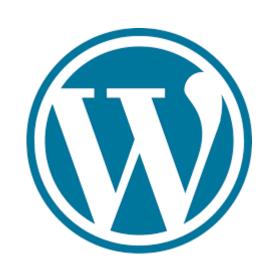

- BlueHost
- DreamHost
- SiteGround
- HostGator

Note: migration from WP.COM to WP.ORG relatively easy with right tools